## **parmdbm**

A parameter table is used by BBS to store its parameter values. The format is described in detail in [parmdb.pdf](https://www.astron.nl/lofarwiki/lib/exe/fetch.php?media=public:user_software:documentation:parmdb.pdf) .

The table consists of two parts:

- The DEFAULTVALUES table containing default values for parameters. Usually they are used as the starting values for BBS when solving for parameters. Note that the default can be defined for a group of parameters. For example, a default for gain defines it for all parameters starting with gain:, unless a more specific default is present. Note that the default value also defines if a parameter is solved for as scalar values or as a
- polynomial. See the [BBS documentation](https://www.astron.nl/lofarwiki/doku.php?id=public:user_software:documentation:bbs) for more info on parameter solving. The actual parameter values that are valid for a given freq/time domain. Normally they are filled in by BBS, but if needed, they can be manipulated as described below.

The parmdbm program can be used to operate on a parameter table. It can perform the following tasks:

- show parameter names
- show parameter values (actual or default)
- add a parameter value (actual or default)
- change a parameter value (default only)
- remove a parameter value (actual or default)
- export constant actual parameter values as default values to another parameter table (for cross calibration)

The interface is text based and quite basic, but it is the only way to create (default) values for the BBS parameters. Retrieval operations on a parameter table, in particular retrieving values for plotting purposes, can be done with the lofar.parmdb python module. In principle parmdbm is interactive. Input redirection, for example

parmdbm < afile

where afile contains commands, can be used to create a parameter table in batch mode. Furthermore note that parmdbm operates on a single parameter table. To operate on a distributed parameter table the tool setupparmdb or, if needed, rundist can be used.

## **Commands**

Several commands are available in parmdbm. Most commands can or must be followed by a parameter name (or Unix shell-type name pattern) telling which parameter(s) to show, add, update, or remove.

In commands where a parameter name pattern can be used, it defaults to  $*(i.e., all).$ 

Almost all commands can or must be followed by one or more keyword=value pairs (e.g., telling the parameter table name in open) separated by commas. Optional keywords are shown in italic and the default value is given after the  $=$ .

A few examples are given at the end. Furthermore the ? command can be used to get some help info.

The following table lists the commands (and synonyms), if a parameter name (pattern) needs to be

given, and the keywords it uses. The various keywords are described in more detail in a later table.

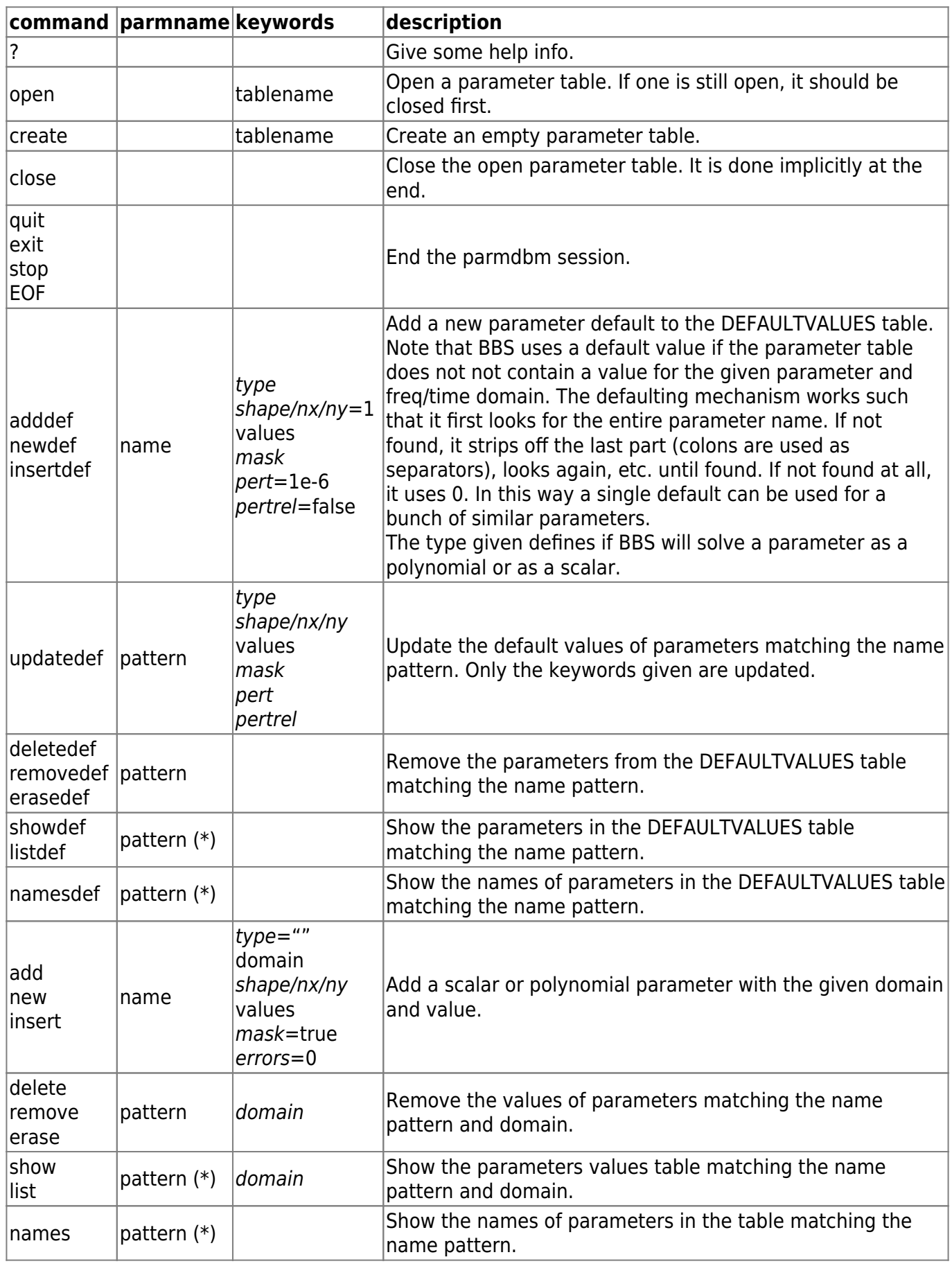

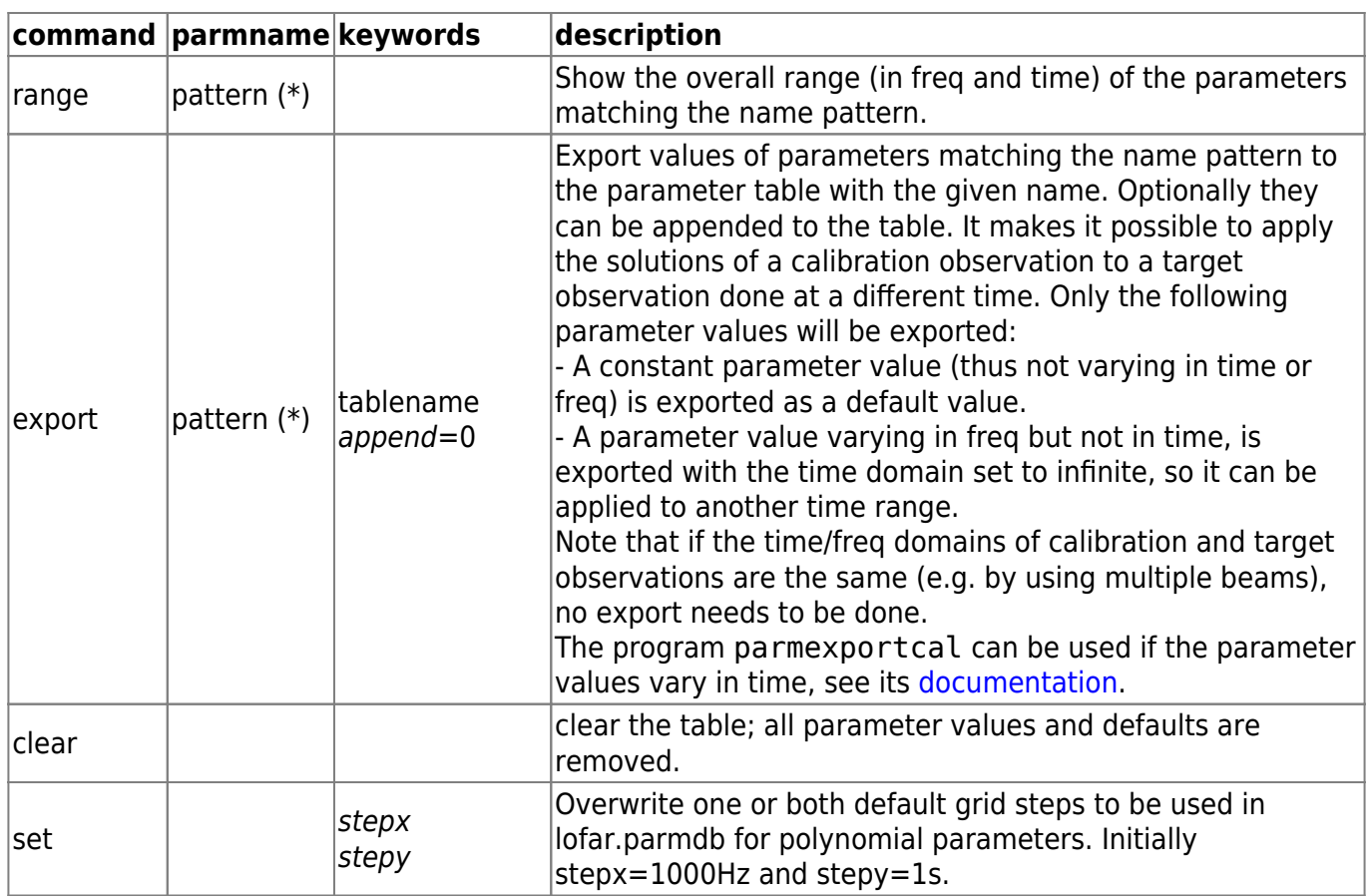

Usually parmdbm will only be used to define some parameter default values as shown in the example at the end. Occasionally it will be used to look at a parameter value, although the lofar.parmdb python interface is much better suited for that. It will hardly ever be necessary to insert or update an actual value.

## **Keywords**

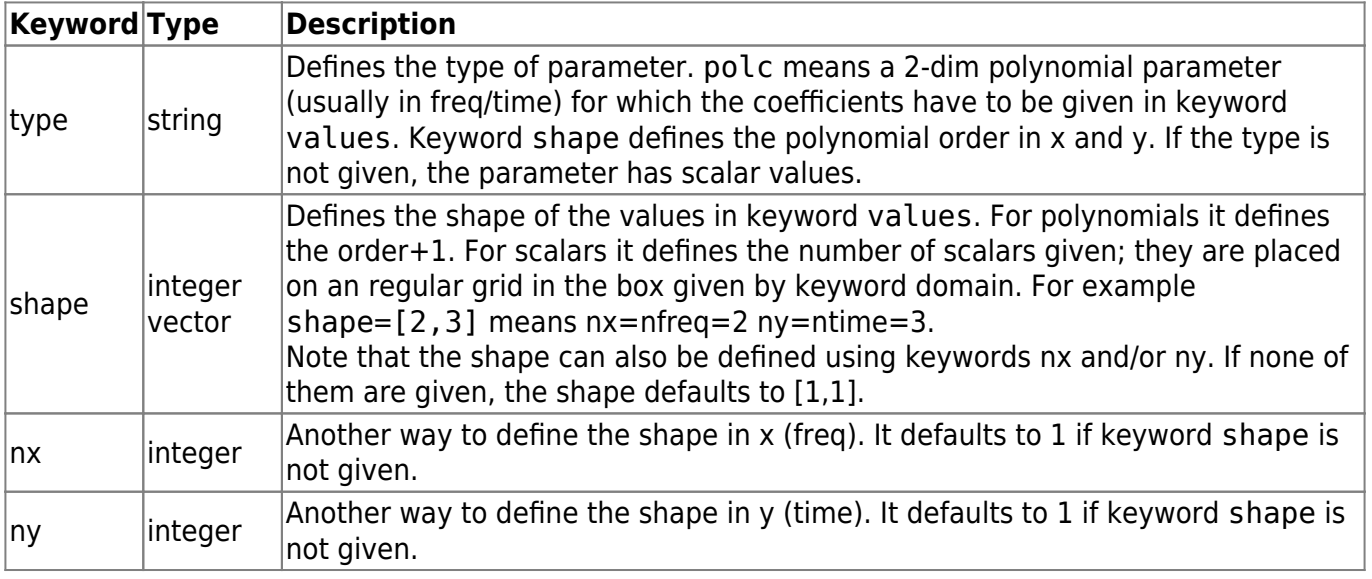

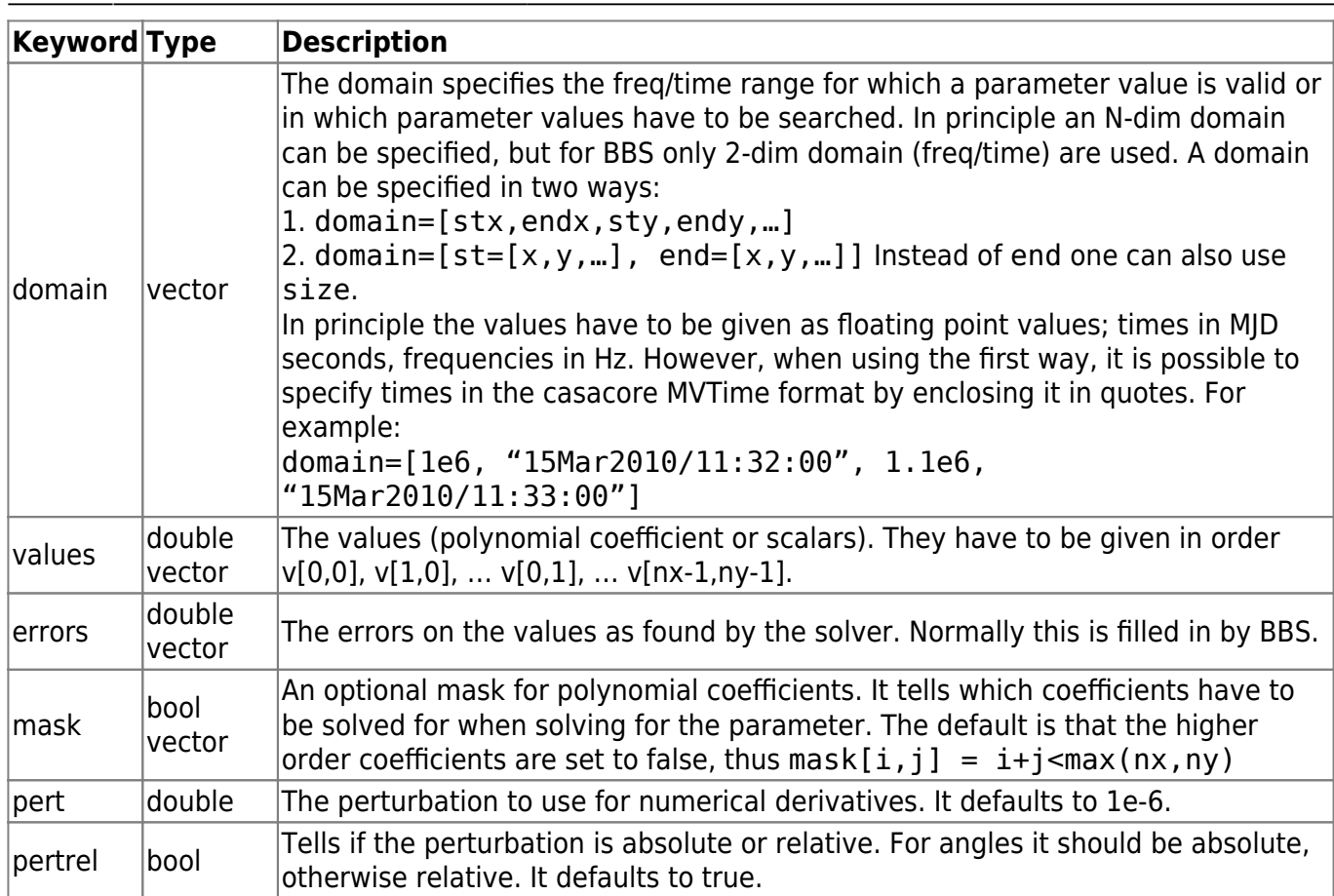

## **Example**

```
create tablename='parm.tab'
adddef phase values=0
adddef gain values=[1,0,0,0], nx=2, ny=2
showdef
quit
```
It creates a new parmtable and adds two defaults parameters. Phase will be a scalar parameter, while gain is a 2-dim polynomial. The parameters will not be used as such in BBS, but serve as parameter groups. BBS uses parameter names like phase:ST0:X. In this way only 2 parameter defaults have to be defined to serve all possible gain and phase parameters.

From: <https://www.astron.nl/lofarwiki/> - **LOFAR** *Wiki*

Permanent link: **[https://www.astron.nl/lofarwiki/doku.php?id=public:user\\_software:documentation:parmdbm](https://www.astron.nl/lofarwiki/doku.php?id=public:user_software:documentation:parmdbm)**

Last update: **2017-03-08 15:27**

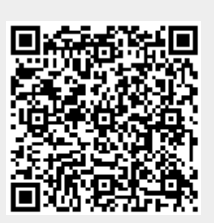